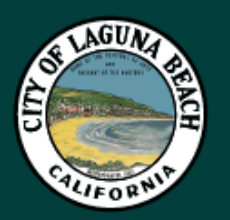

# **CITY OF LAGUNA BEACH**

## **HOW TO GET IN THE QUEUE:**

#### **From Home**

- 1. Go to [www.lagunabeachcity.net/qflow](http://www.lagunabeachcity.net/qflow)
- 2. Choose "Walk-In Service"
- 3. Choose your reason for visiting
- 4. Input your information
- 5. You can opt-in to text notifications which will notify you when your status changes after you check in at City Hall.
- 6. Arrive at City Hall within two hours of creating your E-Ticket.
- 7. Check in at the kiosk.
- 8. Choose "E-Ticket/Appointment"
- 9. Input your phone number or case ID.
- 10. Wait for staff to call your name.

#### **Check Wait Times**

- 1. Go to [www.lagunabeachcity.net](http://www.lagunabeachcity.net/)
- 2. Hover over the Government tab and click on Community Development in the drop-down menu.
- 3. Click the green button labeled "Current Counter Wait Times."

### **In Person**

- 1. Choose "Walk-In Service"
- 2. Input your information
- 3. You can opt-in to text notifications which will notify you when your status changes.
- 4. Wait for staff to call your name.